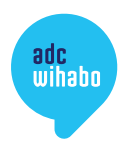

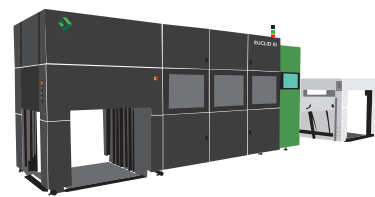

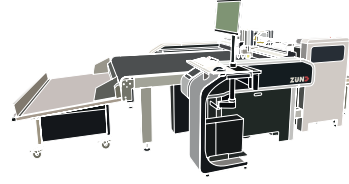

# aanleverspecificaties Digitaal rillen en stansen

**De tijd van statische stansvormen die je alleen voor grote oplages kon bestellen is voorbij. Bij ADC Wihabo zijn we in het bezit van twee volledig digitale ril- en (laser)stansmachines voor de verwerking van papier en karton: de Zünd en de Highcon Euclid IIIs. Zo kun je al een doosje of andere uitgesneden vorm maken vanaf oplage 1. Met deze instructies zorgen we ervoor dat het resultaat zo goed mogelijk is.**

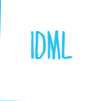

**Stap 1: Gebruik onze template voor het toevoegen van ril- en (laser)stanslijnen aan je drukwerk** We hebben een speciaal InDesign-template gemaakt die je kunt gebruiken om je document zo op te maken dat het geschikt is voor onze Zünd en Highcon. Template via de site gedownload? Mooi, dan gaan we nu beginnen! super handig!

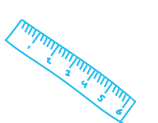

#### **Stap 2: Zet het document om naar jouw formaat en pagina's**

Via Bestand > Documentinstelling kun je ons document omzetten naar het door jou gewenste formaat en het juiste aantal pagina's.

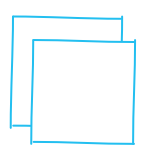

#### **Stap 3: Ontwerp op de juiste lagen**

Het bestand bestaat uit twee lagen (Venster > Lagen):

1) Ril/Stans-laag: op deze laag plaats je **ALLE** objecten en tekst die gerild en ge(laser)stanst moeten worden. Geef deze objecten altijd **EXACT** de kleurnaam van de kleurstalen uit de template (zie **Stap 4**).

**LET OP!** Heeft je document meerdere pagina's? De stansvorm moet altijd op de voorzijde komen te staan.

2) Opmaak: Op deze laag plaats je alle objecten die gedrukt worden.

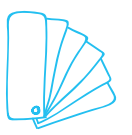

#### **Stap 4: S De kleurnamen**

*Om te zorgen dat alles soepel doorloopt, is het belangrijk dat je exact de namen uit onze template grebruikt. Maar wat betekenen deze precies?*

- *Thru-cut = Snijlijn (stans)*
- *Crease = Rillijn (vouwlijn)*
- *Kiss-cut = Slitten (half insnijden)*
- *Perforation = Die is makkelijk: perforatie*
- *Drilling = Boorgat(en)*

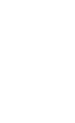

## adcwihabo

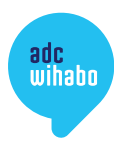

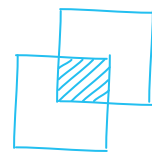

#### **Stap 5: Overdrukken**

Alle lijnen in de Ril/Stans-laag dienen op overdrukken te staan. Zo zorg je ervoor dat er geen witte lijnen in je ontwerp zitten, waar de ril en (laser)stanslijnen staan. Via Venster > Uitvoer > Kenmerken kom je bij de optie 'Lijn overdrukken'. Selecteer je

ril- en (laser)stansobjecten en vink deze optie aan. Gebruik je tekst die je wilt snijden? Maak er dan lettercontouren van.

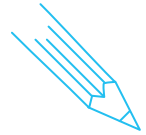

**LEVER JE EEN ONTWERP AAN?** Dan ben je er bijna! Je kunt nu door naar **Stap 6** en daarna is je bestand klaar om gerild en ge(laser)stanst te worden. Je hoeft je geen zorgen te maken over het verhaal over de registerpunten wat hieronder staat. Die verzorgen wij voor je.

**LEVER JE EEN VOLLEDIG DRUKVEL AAN?** Ga dan EERST naar de EXTRA stap hieronder over de registerpunten en keer daarna terug naar **Stap 6**.

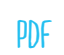

12 mm

12 mm

#### **Stap 6: Exporteren**

Je ontwerp helemaal naar wens? Exporteer dan je bestand als PDF. Je hoeft de lagen niet te splitsen, het drukwerk en de ril- en (laser)stanslijnen komen in 1 PDF-bestand te staan. Nu is je bestand klaar om gedrukt te worden. Dat heb je maar even mooi gefixt!

### **EXTRA - BIJ HET AANLEVEREN VAN DRUKVELLEN**

#### **Registerpunten (de zogenaamde OPA-dots, die ervoor zorgen dat je ril- en (laser)stanslijnen precies op de juiste plek komen)**

Lever je volledige drukvellen aan? Houd dan rekening met het volgende:

- In iedere hoek van het drukvel en in het midden links óf rechts moet een ronde punt staan met een diameter van exact 4 mm.
- De punten moeten op 12 mm uit de hoeken van het drukvel staan.
- Zorg dat de punt altijd in de kleur Registratie staat, zo komt deze zowel met de bedrukking als de Ril/Stans-laag mee.
- Rondom de punten moet minimaal 2 mm vrije ruimte staan (dus geen bedrukking).
- Er mogen geen ril- en (laser)stanslijnen voorbij de punten staan.

#### **Minimaal en maximaal formaat**

- Het minimale drukvelformaat is A3 (297 x 420 mm).
- Het maximale ril- en (laser)stansformaat INCLUSIEF punten is 504x745 mm.
- Het maximale drukvelformaat dat door de machine kan is 528x748 mm.

**ALLE PUNTEN OP HUN PLEK?** Mooi, dan kun je nu terug naar **Stap 6**: exporteren. **LET OP:** bij het aanleveren van complete drukvellen dien je bij het exporteren als PDF de snijtekens weg te laten!

 $12 \text{ mm}$ 12 mm

### adcwihabo

12 mm

12 mm

Is er iets niet duidelijk, of heb je nog vragen die je in deze aanleverspecificaties niet terug kunt vinden? Je kunt ons altijd bellen, we kijken graag met je mee: (073) 534 07 00. Of stuur ons een mail: info@adcwihabo.nl